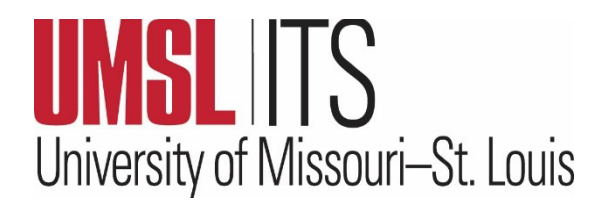

# **February 2024 ITS Newsletter**

#### **CONTENTS**

**TJ Computer Lab Closed**

**ArcGIS Pro Online Software**

**Meet & Greet Workshop**

**ITS Tip of the Month**

**IT Chuckle**

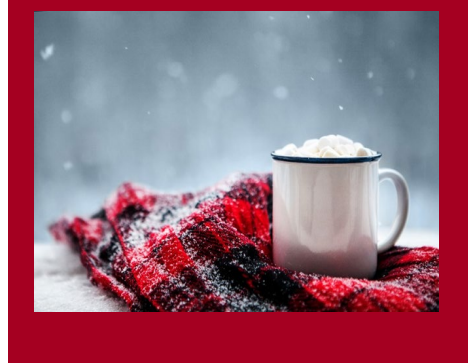

## **TJ LIBRARY COMPUTER LAB CLOSED**

Due to construction in the TJ Library, the computer lab is closed as of Feb. 5. For additional computer lab locations and hours, please visit: <https://www.umsl.edu/technology/iss/student-labs/labhours.html>

#### **ARCGIS PRO ONLINE SOFTWARE AVAILABLE**

ArcGIS Pro is a full-featured professional desktop GIS application from Environmental Systems Research Institute (ESRI). ArcGIS Pro enables you to explore, visualize, and analyze data, create 2D maps and 3D scenes, and share your work to ArcGIS Online or the ArcGIS Enterprise portal.

UMSL faculty, staff, and students can access ArcGIS Pro Online at [https://umstlouis.maps.arcgis.com.](https://nam02.safelinks.protection.outlook.com/?url=https%3A%2F%2Fumstlouis.maps.arcgis.com%2F&data=05%7C02%7Charveyle%40umsl.edu%7C5be81b81d10c43612b8908dc20eafc7a%7Ce3fefdbef7e9401ba51a355e01b05a89%7C0%7C0%7C638421440838363204%7CUnknown%7CTWFpbGZsb3d8eyJWIjoiMC4wLjAwMDAiLCJQIjoiV2luMzIiLCJBTiI6Ik1haWwiLCJXVCI6Mn0%3D%7C0%7C%7C%7C&sdata=i8hepjpfWsVBNDniJFUUTEhq5LT26%2BVKupEoMSsZllI%3D&reserved=0) Once you are on the site, click **UM SYSTEM SSO** and enter your UMSL SSO ID and password. An account will automatically be created.

If you've used ArcGIS Pro Online previously with an ESRI username and password, that will continue to work but will be a separate account from the account associated with your SSO ID and password. If you would like to transfer content from your old account to the new SSO ID, follo[w these steps](https://nam02.safelinks.protection.outlook.com/?url=https%3A%2F%2Fwww.esri.com%2Farcgis-blog%2Fproducts%2Farcgis-online%2Fdata-management%2Ftransferring-arcgis-online-content-between-members-in-an-organization%2F&data=05%7C02%7Charveyle%40umsl.edu%7C5be81b81d10c43612b8908dc20eafc7a%7Ce3fefdbef7e9401ba51a355e01b05a89%7C0%7C0%7C638421440838369930%7CUnknown%7CTWFpbGZsb3d8eyJWIjoiMC4wLjAwMDAiLCJQIjoiV2luMzIiLCJBTiI6Ik1haWwiLCJXVCI6Mn0%3D%7C0%7C%7C%7C&sdata=NVuiLcEscDnG4muaUD3PyRX7Bhc6lajrjrAEpboof8A%3D&reserved=0) [outlined by ESRI.](https://nam02.safelinks.protection.outlook.com/?url=https%3A%2F%2Fwww.esri.com%2Farcgis-blog%2Fproducts%2Farcgis-online%2Fdata-management%2Ftransferring-arcgis-online-content-between-members-in-an-organization%2F&data=05%7C02%7Charveyle%40umsl.edu%7C5be81b81d10c43612b8908dc20eafc7a%7Ce3fefdbef7e9401ba51a355e01b05a89%7C0%7C0%7C638421440838369930%7CUnknown%7CTWFpbGZsb3d8eyJWIjoiMC4wLjAwMDAiLCJQIjoiV2luMzIiLCJBTiI6Ik1haWwiLCJXVCI6Mn0%3D%7C0%7C%7C%7C&sdata=NVuiLcEscDnG4muaUD3PyRX7Bhc6lajrjrAEpboof8A%3D&reserved=0)

The online version of ArcGIS Pro will meet many users' needs but does lack some of the features of the desktop version. To download ArcGIS Pro, ESRI has provided this [video.](https://nam02.safelinks.protection.outlook.com/?url=https%3A%2F%2Fwww.youtube.com%2Fwatch%3Fv%3Dte168MZ7rfg%26list%3DPLdVnJnpRENTlEf84hdn_-r4ojPShGeM7r%26index%3D60&data=05%7C02%7Charveyle%40umsl.edu%7C5be81b81d10c43612b8908dc20eafc7a%7Ce3fefdbef7e9401ba51a355e01b05a89%7C0%7C0%7C638421440838377004%7CUnknown%7CTWFpbGZsb3d8eyJWIjoiMC4wLjAwMDAiLCJQIjoiV2luMzIiLCJBTiI6Ik1haWwiLCJXVCI6Mn0%3D%7C0%7C%7C%7C&sdata=YeSU19HQ6m5h9DG002XIWVFRATy4bfvTByDzI%2BXNQl0%3D&reserved=0) Please note that the ArcGIS Pro desktop requires a Windows PC.

### **MEET & GREET WORKSHOP**

The Campus Relations and Communications (CRC) Team in Information Technology Services (ITS) is hosting a Meet and Greet Workshop on Tuesday, Feb. 20, from 10:00 a.m. – 12:00 p.m. in 106 Express Scripts Hall (ESH).

Please join the CRC Team for this workshop as we explain who we are, what we do, and how we may be able to assist you. Feel free to bring your questions and ideas and share your feedback. You should plan to attend this workshop if you:

- Have questions about using Microsoft Teams or SharePoint. Please note: Attendees will have access to computers if they have specific questions about Teams or SharePoint.
- Would like to learn more about the IT Portfolio & Relationship Managers (IPRM) and how they can help your department streamline workflow processes and create technology efficiencies.
- Would like more information about Kuali Build so that you can create useful forms.
- Have an idea or feedback about the ITS website or the ITS monthly newsletters.

To register for the workshop, [click here to sign up](https://apps.umsl.edu/webapps/ITS/mygateway/training/login.cfm) using your SSO ID and Password. Click the 'Browse Course Calendar' icon, navigate to Feb. 20 on the calendar, and click Meet & Greet Workshop to register.

If you have any questions, please contact the CRC Team at: [crc@umsl.edu](mailto:crc@umsl.edu) We hope to see you on Feb. 20.

## **ITS TIP OF THE MONTH:** [Ten tips for using OneDrive](https://techcommunity.microsoft.com/t5/microsoft-onedrive-blog/10-essential-tips-for-using-onedrive-at-work-or-school/ba-p/4030972)

**IT CHUCKLE:** What do you call having your grandma on speed dial? Instagram!